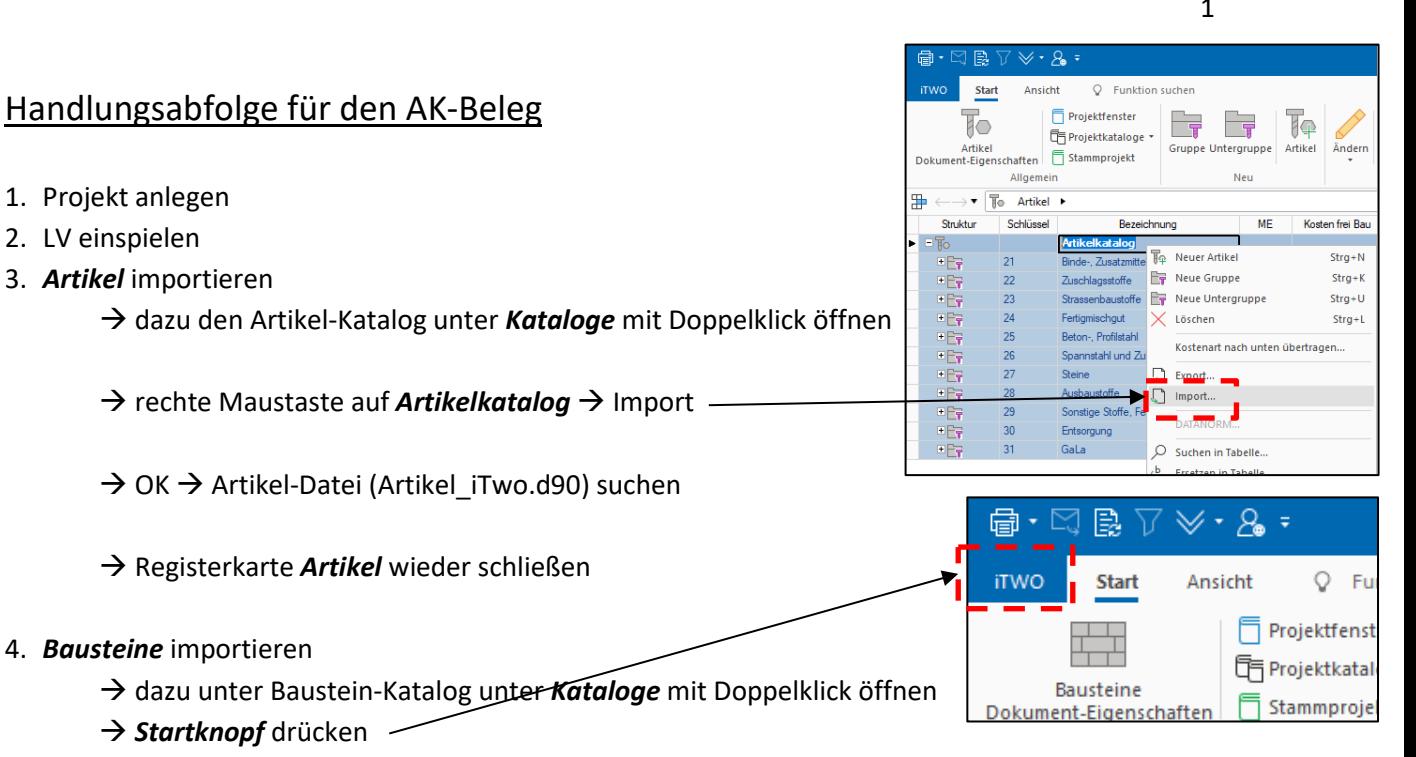

→ Datenaustausch → Import → XML... → Baustein-Datei (Bausteine.xml) suchen

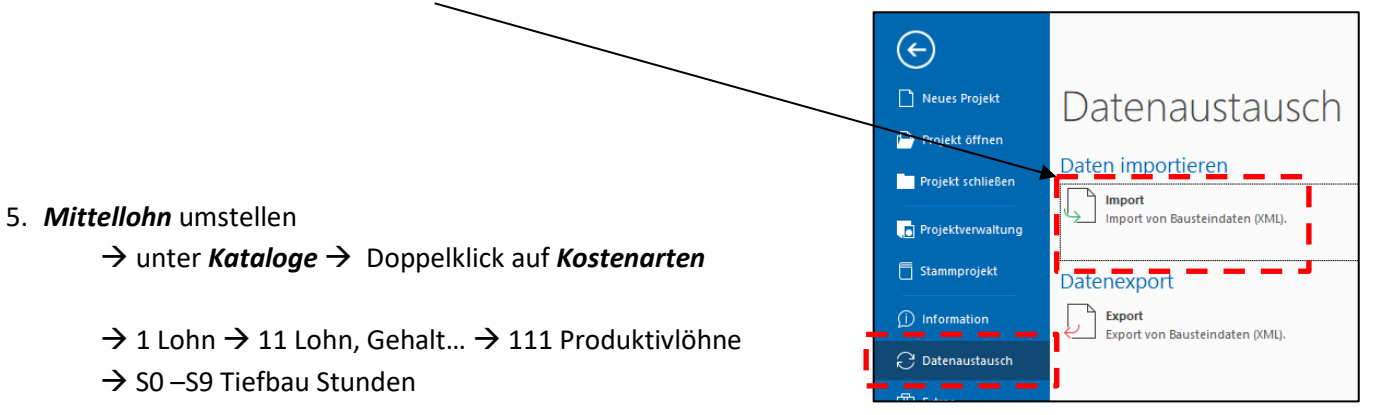

 $\rightarrow$  unter Verrechnungssatz den neuen Mittellohn eintippen (für alle Löhne S0 bis S9)

## 6. *Dieselkosten* aktualisieren

2. LV einspielen

→ unter Kataloge → Doppelklick auf **Kostenarten** 

 $\rightarrow$  4 Geräte  $\rightarrow$  44 Betriebsstoffe  $\rightarrow$  442 Benzin, Diesel  $\rightarrow$  DIESEL Diesel

 $\rightarrow$  unter Verrechnungssatz den aktuellen Dieselwert (netto) eintragen

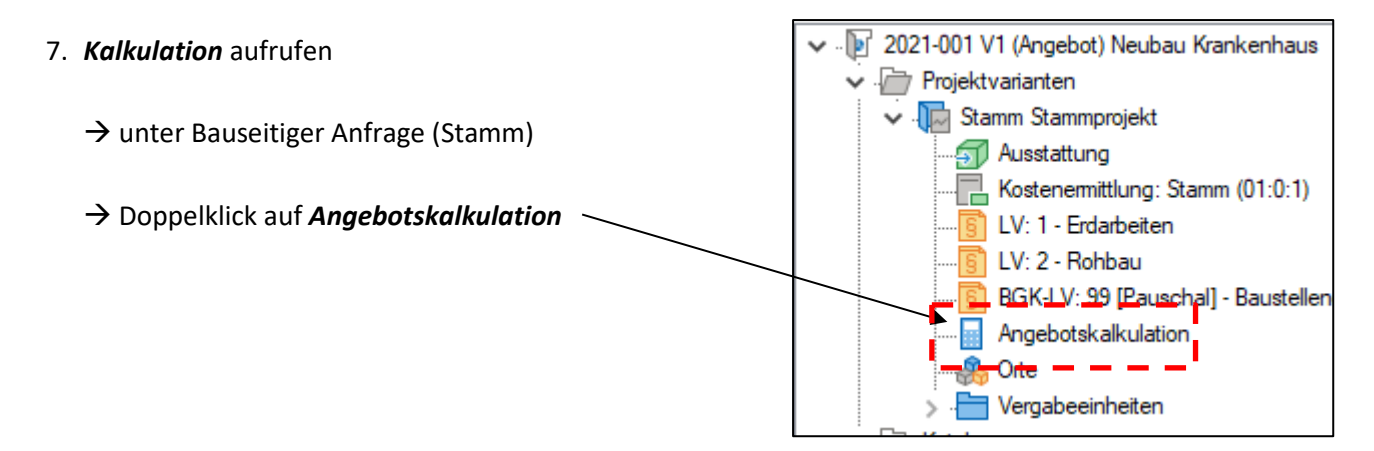

- 8. Positionen kalkulieren mit vorgefertigtem Baustein
- erstmal schauen, ob es einen fertigen Baustein gibt

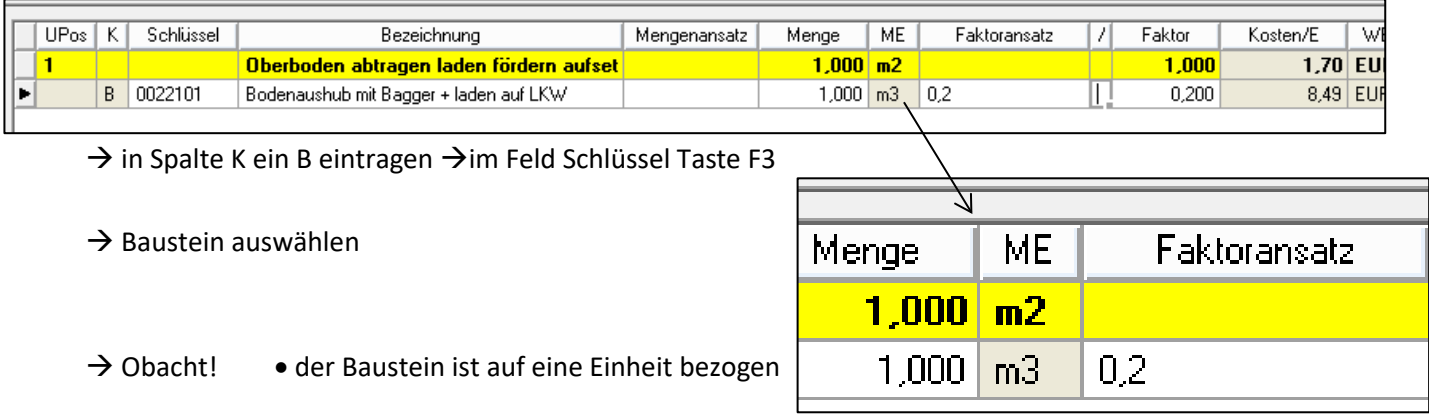

- die Position ist vielleicht mit einer anderen Einheit ausgeschrieben
- der Baustein muss mit einem Faktoransatz umgerechnet werden
- **nicht** im Baustein ändern!!!
- 9. Position mit freien Ansätzen kalkulieren
- sollte eine Position nicht mit einem Baustein kalkuliert werden können, dann die Kostenarten mit freien / eigenen Ansätzen kalkulieren
- Beispiel Pos. 30 unter Pflanzen

STLB-Bau 04-2013 004 Cornus alba, Sibirica Variegata (Hartriegel 'Sibirica Variegata) C 3 40 - 60 liefern und einpflanzen.

Menge: 7 St. EP: GP:

→ ich brauche einen *Materialansatz* → was kostet ein Hartriegel , Sibirica Variegata → keine Ahnung

- $\rightarrow$  im STLB mal gucken (habt ihr alle auf dem Rechner)
- → bei mir kostet der 8,84 €/St.
- $\rightarrow$  ich brauche einen *Lohnansatz*  $\rightarrow$  wie lange dauert es einen Hartriegel einzupflanzen
- $\rightarrow$  ich schätz mal 1 Mann 10 min

 $\rightarrow$  so könnte die Kalkulation der Position aussehen

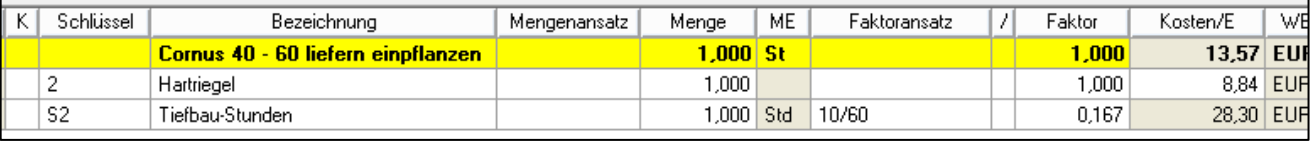